#### **БЕЛОРУССКИЙ НАЦИОНАЛЬНЫЙ ТЕХНИЧЕСКИЙ УНИВЕРС И ТЕТ СТРОИТЕЛЬНЫЙ ФАКУЛЬТЕТ**

НАУЧНО - МЕТОДИЧЕСКИЙ СЕМИНАР

## ПОВЫШЕНИЕ КАЧЕСТВА ПОДГОТОВКИ СТУДЕНТОВ СПЕЦИАЛЬНОСТИ « ПРОМЫШЛЕННОЕ И ГРАЖДАНСКОЕ СТРОИТЕЛЬСТВО » (г. Минск, БНТУ — 24.05.2011)

### УДК 681.3 **СРАВНИТЕЛЬНЫЙ АНАЛИЗ РАСЧЕТА СТАТИЧЕСКИ ОПРЕДЕЛИМОЙ РАМЫ НА ЯЗЫКАХ ПРОГРАММИРОВАНИЯ VISUAL BASIC FOR APPLICATION И FORTRAN POWER STATION**

### *ДЕЛЕНДИК С.Н., КОЛЕДА С.М., КОРШУН Е.Л.* Белорусский национальный технический университет Минск, Беларусь

Часто при работе с приложениями MS Office возникает необходимость автоматизировать выполнение той или иной последовательности действий, дополнить интерфейс приложения новыми окнами диалога, панелями инструментов и, таким образом, расширить возможности работы с документами. Для этого разработчики MS Office предоставили в распоряжение инструмент с большими возможностями, который достаточно прост в освоении.

Visual Basic for Application (VBA) – это визуальный объектноориентированный язык программирования, встроенный в приложения Office. VBA предназначен для создания макросов в приложениях MS Office, простые программные приложения, выполняющие вычисления [1].

Сейчас VBA является полноценной средой разработки, ограниченной лишь возможностью создания библиотек и исполняемых файлов, и входит не только в состав пакета Microsoft Office, но и в состав других, не менее популярных пакетов, например 1С.

# *СОЗДАНИЕ ПРОГРАММЫ НА ЯЗЫКЕ VBA ПО РАСЧЁТУ СТАТИЧЕСКИ ОПРЕДЕЛИМОЙ РАМЫ*

Программа состоит из подпрограмм, которые запускаются не из головной программы, а при выполнении какого-либо условия, например при нажатии командной кнопки, запуске формы и т.д.

На примере одной из программ создаются следующие подпрограммы:

-ввод данных из таблицы Excel и их проверка (при нажатии на первую командную кнопку) (рис.1);

-перевод в систему СИ и вывод переведённых величин на лист Excel (при нажатии на вторую командную кнопку);

-расчёт опорных реакций и вывод на лист Excel (при нажатии на третью командную кнопку).

Дальше открывается форма, на которой находятся три кнопки, каждая отвечает за следующие действия

-расчёт моментов в сечениях (количество задаётся из выдвижных списков) (рис.2);

-подбор размеров сечений (при этом параметры можно подбирать, не выходя из программы;

-построение эпюры моментов в AutoCad (рис. 3).

Таким образом, в VBA подпрограммы вызываются не из головной программы, а при происхождении какого-либо события (нажатие кнопки), в VBA упрощена работа с исходными данными и результатами, в VBA есть возможность построения чертежей в Auto-Cad.

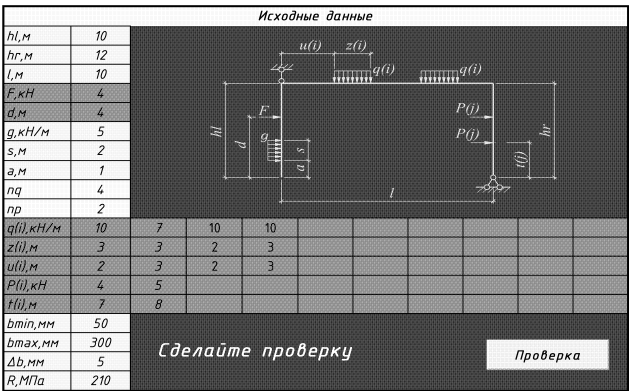

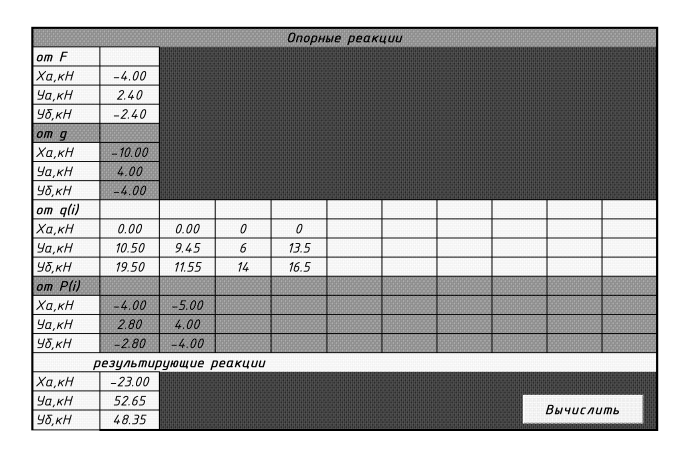

Рис. 1 Формы для ввода исходных данных и вывода рассчитанных опорных реакций при расчете на VBA

| Rondrecinse celleriul.<br><b>Клавржень</b> 1<br>35 |    |    |                     |   |                |       |        |        |                                                    |       |      |       |
|----------------------------------------------------|----|----|---------------------|---|----------------|-------|--------|--------|----------------------------------------------------|-------|------|-------|
| Стержень 2                                         | 35 |    | Рисобание забершено |   |                |       |        |        |                                                    |       |      |       |
| <i>атержань</i> А                                  | 35 |    | Расчет              |   | Подбор сечений |       |        |        | <b><i><u><i><u><b></b>Jnmpa</u></i></u></i></b> Mx |       |      |       |
| M. KOOL                                            | Ω  |    | $\theta$            |   | o              |       | n      |        | n                                                  |       | n    |       |
| <b>Marketta</b>                                    |    |    | o                   |   | 0.078          | 0.554 | 1.4619 | 28078  | 4.5761                                             | 5.792 | 9.42 |       |
| min kina.                                          |    |    | o                   |   |                |       |        |        |                                                    |       |      |       |
| Matal kHm                                          |    |    |                     |   |                |       |        |        |                                                    |       |      |       |
| Ma(3) kblm                                         |    | 53 | o                   |   |                |       |        |        |                                                    |       |      |       |
| Matul Khm                                          |    |    | o                   |   |                |       |        |        |                                                    |       |      |       |
| man kha                                            |    |    | o                   |   |                |       |        |        |                                                    |       |      |       |
| Mote Atim                                          |    |    | o                   |   |                |       |        |        |                                                    |       |      |       |
| <b>MORE AND REAL</b>                               |    |    |                     |   | 0.078          | 0.554 | 1.4619 | 2.0028 | 4.5761                                             | 6 782 | 9.42 | 1.353 |
| юмая сечения.                                      |    |    |                     | œ |                |       |        |        |                                                    |       |      |       |

Рис. 2 Форма для вывода рассчитанных изгибающих моментов при расчете на VBA и вычерчивания результатов в AutoCad

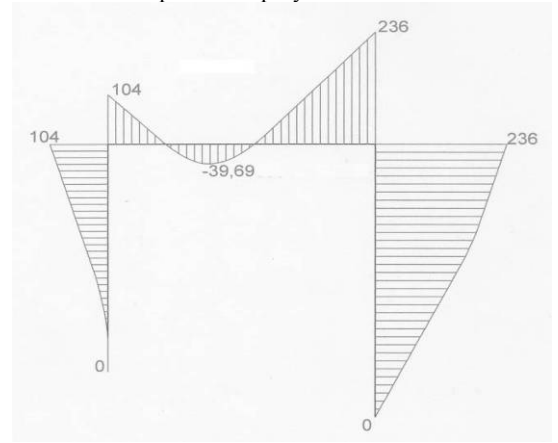

Рис. 3 Результирующая эпюра изгибающих моментов

# *СОЗДАНИЕ ПРОГРАММЫ НА ЯЗЫКЕ FORTRAN POWER STATION ПО РАСЧЁТУ СТАТИЧЕСКИ ОПРЕДЕЛИМОЙ РАМЫ*

Вся программа состоит из основной программы и подпрограмм, вызываемых в основной программе.

Используются следующие подпрограммы:

-ввод исходных данных call indat(), проверка исходных данных, вывод таблицы исходных данных на экран и в файл результата, и перевод данных в систему СИ;

- вычисление ординат эпюр моментов и расчёт опорных реакций  $\text{call } \text{calc}()$ :

-полбор размеров сечения call Sech():

- вывод ординат эпюров моментов call Outres().

program forever !Програма для вычисления ординат эпюры изгибающх моментов !в стойке и ригеле рамы от действующей нагрузки. implicit none integer:: i.num.np.ng.nom real:: f.d.g.a.s.bmin.bmax.db.h.cl.cr.r.Mmax.b.r1.h1 real, dimension(120):: p, t, q, u, z real, dimension(105): mom real, dimension(105,22): moment open(1,file='rezultat') !ввод исходных данных call indat(i,num,np,nq,f,d,g,a,s,bmin,bmax,db,h,cl,cr,r,p,t,q,u,z) !ординаты эпюр моментов call calc(h,cl,cr,f,d,g,a,s,p,t,q,u,z,Np,Nq,moment,mom,Mmax,nom) !подбор размеров сечений call Sech(Mmax,bmin,bmax,db,R,b,h1,r1) !вывод ординат эпюров моментов call Outres(np,nq,cl,cr,h,nom,Moment,mom, Mmax,b,h1,R1)  $close(1)$  $read*$ end program!forever

Важным отличием VBA от Fortran PS является его простота и наглядность в использовании. Это было достигнуто благодаря возможности создания форм с различными элементами управления, начиная от простых кнопок и заканчивая, например, элементами OLE, которые позволяют в формах вставлять AutoCad рисунки, документы Word, Excel и т.д. Всё это позволяет сделать программу наглядной [2].

VBA встроен:

1. Во все главные приложения MS Office — Word, Excel, Access, PowerPoint, Outlook, FrontPage, InfoPath;

2. В другие приложения Microsoft, например, Visio и Microsoft Project:

3. В более чем 100 приложений третьих фирм, например, CorelDraw и CorelWordPerfect Office 2000, AutoCad и т.п.

У VBA есть также множество других преимуществ:

VBA — универсальный язык. Освоив его, вы не только получите ключ ко всем возможностям приложений Office и других, перечисленных выше, но и будете готовы к тому, чтобы:

- создавать полноценные приложения на Visual Basic (поскольку эти языки — близкие родственники):

- использовать все возможности языка VBScript (это - вообще урезанный VBA). В результате в вашем распоряжении будут универсальные средства для создания скриптов администрирования Windows (об этом - в конце курса), для создания Web-страниц (VBScript в Internet Explorer), для создания Web-приложений ASP, для применения в пакетах DTS и заданиях на MS SQL Server, для создания серверных скриптов Exchange Server и многое-многое дру- $\Gamma$  Oe

Fortran PS широко используется в первую очередь для научных и инженерных вычислений. Ориентация этого языка на инженерные и научные вычисления объясняет наличие большого количества встроенных математических функций и арифметических операций. Также предусмотрены операции отношения, булевы операции и простая выборка элементов массивов при помощи индексов [3].

Одно из преимуществ современного Фортрана — большое количество написанных на нём программ и библиотек подпрограмм. Среди учёных, например, ходит такая присказка, что любая математическая задача уже имеет решение на Фортране, и, действительно, можно найти среди тысяч фортрановских пакетов и пакет для перемножения матриц, и пакет для решения сложных интегральных уравнений и многие, многие другие. Ряд таких пакетов создавались на протяжении десятилетий и популярны по сейдень (главным образом в научной среде).

### **ВЫВОД**

Для создания программы по расчёту статически определимой системы для удобства пользования лучше использовать VBA, но в общем случае, если задача стоит в расчёте более сложной модели, требующей больших вычислений, рациональнее использовать Fortran PS, так как его производительность выше.

## *ЛИТЕРАТУРА.*

- 1. Microsoft Office Excel 2003: учебный курс / В. Кузьмин. СПб.: Питер; Киев: Издательская группа BHV, 2004. – 493 с.
- 2. <http://www.helloworld.ru/texts/comp/lang/vbasic/vb2/vb2.htm/>
- 3 http://www.ciao.co.uk/Microsoft\_Fortran\_PowerStation\_4\_0